# **ECL Facebook Documentation**

*Release 1.4.1*

**Dan Loewenherz**

October 31, 2014

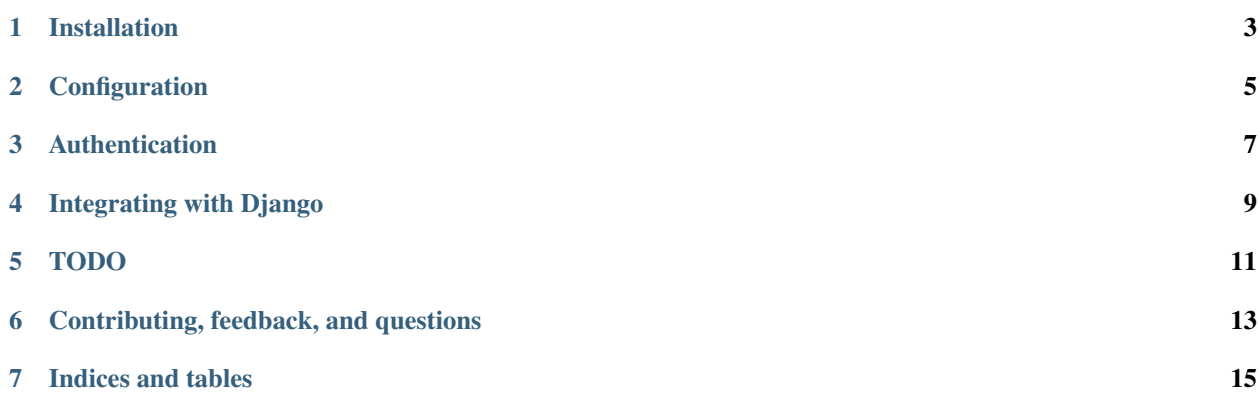

ECL Facebook is a Facebook library for Python 2.7+. It makes the Facebook API a joy to use and has built-in integration for [Django](https://www.djangoproject.com/) and [Flask.](http://flask.pocoo.org/)

If you have an issue to report or a feature request, add it at [https://github.com/elmcitylabs/ECL-Facebook/issues.](https://github.com/elmcitylabs/ECL-Facebook/issues)

## **Installation**

<span id="page-6-0"></span>ECL Facebook is on [PyPi,](http://pypi.python.org/pypi/ecl_facebook) and we recommend installing via [pip](http://www.pip-installer.org/en/latest/)

\$ pip install ecl-facebook

### **Configuration**

<span id="page-8-0"></span>If you'd like to use ECL Facebook for a stand alone application (e.g., in a script you're writing to download your tweets), you'll need to set the environment variables FACEBOOK\_KEY, FACEBOOK\_SECRET, FACEBOOK\_REDIRECT\_URL, and FACEBOOK\_SCOPE with the values appropriate for your Facebook application.

```
export FACEBOOK_KEY="256064624431781"
export FACEBOOK_SECRET="4925935cb93e3446eff851ddaf5fad07"
export FACEBOOK_REDIRECT_URL="http://example.com/oauth/complete"
export FACEBOOK_SCOPE="email"
```
If you're only interested in integration with Django, read the section below.

#### **Authentication**

<span id="page-10-0"></span>We've made authentication very simple. Probably too simple, to be honest.

```
>>> from ecl_facebook.settings import DIALOG_URL
>>> DIALOG_URL
https://www.facebook.com/dialog/oauth?scope=email&redirect_uri=http%3A%2F%2Fexample.com%2Fredirect&c
```
After opening this URL in your browser and allowing the application, you'll be redirected to a page with a URL similar to the following.

http://example.com/redirect?code=AQDOvI5wq1wNXQ6AK9jepHW4LUKboJk7v9yLGeaFNCDCs1hchWpCYoqDF0FZFLS03YO

You'll need to paste this code in the code variable below.

```
>>> from ecl_facebook import Facebook
>>> code = "AQDOvI5wqlwNXQ6AK9jepHW4LUKboJk7v9yLGeaFNCDCs1hchWpCYoqDF0FZFLS03YOZJ1lLhrzQrQ7PNWD2iiZZ
>>> facebook = Facebook()
>>> data = facebook.oauth.access_token(code=code)
>>> data
<Objectifier#dict access_token=str expires=str>
```
Congratulations, you have successfully authenticated with Facebook. data is an Objectifier object which should contains your token and its expiration time.

To call the API, use your newly-acquired access token and access token secret.

```
>>> facebook = Facebook(data.access_token)
>>> facebook.me()
<Objectifier#dict username=unicode first_name=unicode last_name=unicode verified=bool name=unicode lo
```
So, yeah. That's it. Be fruitful and multiply.

#### **Integrating with Django**

<span id="page-12-0"></span>What we did above is easy. For Django projects, we've made it even easier. In your views file,

```
from django.contrib.auth import authenticate, login
from django.http import HttpResponseRedirect
from ecl_facebook.django_decorators import facebook_begin, facebook_callback
from ecl_facebook import Facebook
from .models import User
# . . .
@facebook_begin
def oauth_facebook_begin(request):
   pass
@facebook_callback
def oauth_facebook_complete(request, access_token, error):
    if error is None:
        facebook = Facebook(token)fbuser = facebook.me()
        user, _ = User.objects.get_or_create(facebook_id=fbuser.id, defaults={
            'access_token': access_token})
        user = authenticate(id=user.id)
        login(request, user)
        return HttpResponseRedirect(reverse('home'))
    else:
        # handle authentication exception
       pass
```
Of course, you'll need to have a URL with the name home defined in your URLs file. Now, add these values to your settings.

```
# The User model that you'll be using to authenticate with Facebook.
PRIMARY_USER_MODEL = "app.User"
AUTHENTICATION_BACKENDS = (
    # . . .
    'ecl_facebook.backends.FacebookAuthBackend',
)
FACEBOOK KEY = "256064624431781"
FACEBOOK_SECRET = "4925935cb93e3446eff851ddaf5fad07"
```

```
FACEBOOK_REDIRECT_URL = "http://example.com/oauth/complete"
FACEBOOK_SCOPE = "email"
```
There's also setting called FACEBOOK\_CSRF\_TOKEN\_REQUIRED, which is True by default. We don't suggest you change this one unless you have a really good reason.

Then map the above views in your urls.py.

```
# ...
urlpatterns = patterns('app.views',
    \# \ldots .
    url(r'^oauth/facebook/begin$', 'oauth_facebook_begin'),
    url(r'^oauth/facebook/complete$', 'oauth_facebook_complete'),
)
```
You're done. Oh, you might also want to add some fields for storing the Facebook-related fields in your user model.

## **TODO**

- <span id="page-14-0"></span>• Decorators for other popular Python frameworks.
- More comprehensive test suite.
- More users!

# **Contributing, feedback, and questions**

- <span id="page-16-0"></span>• Bitbucket: <http://bitbucket.com/elmcitylabs/ecl-facebook>
- Github: <https://github.com/elmcitylabs/ecl-facebook>
- Email: [opensource@elmcitylabs.com.](mailto:opensource@elmcitylabs.com)
- Twitter: [@elmcitylabs](http://twitter.com/elmcitylabs)

**CHAPTER 7**

**Indices and tables**

- <span id="page-18-0"></span>• *genindex*
- *modindex*
- *search*